#### Hewlett Packard Enterprise

## HPE Application Tuner Express (HPE-ATX): Installing ATX version 1.0.3

1823

Version: 1.0.3 May 2020

#### **ATX Supported HW and OS environments**

- ATX is supported on the following Linux OS distributions:
  - Red Hat Enterprise Linux 8 / CentOS Linux 8 / Oracle Linix 8
  - Red Hat Enterprise Linux 7 / CentOS Linux 7 / Oracle Linux 7
  - Red Hat Enterprise Linux 6.5 / CentOS Linux 6.5 and all follow-on 6.x releases
  - SUSE Linux Enterprise Server 15
  - SUSE Linux Enterprise Server 12
  - SUSE Linux Enterprise Server 11 SP3 and all follow-on 11 SPx releases
  - Ubuntu Server LTS 18.04
  - Ubuntu Server LTS 16.04
- ATX is currently supported on the following platforms
  - All 2-socket and larger HPE platforms, Gen8 or later, that run the above Linux distributions
- ATX release cadence:
  - Recompile-only releases to support major Linux distribution releases (i.e., RHEL 8, SLES 15)
  - · Enhancement releases will occur as new customer-valuable features are added

Hewlett Packard Enterprise

### **Obtaining ATX**

- ATX is available from the HPE My License Portal
  - <u>https://myenterpriselicense.hpe.com/cwp-ui/evaluation/HPE-ATX</u>
- Download the ATX rpm for the desired Linux distribution
  - For CentOS Linux and Oracle Linux download the equivalent RHEL rpm installation package.

#### **RPM Signature Verification**

- ATX rpm files have been signed with digital private keys only held by HPE
- This ensures that the rpm file has not been manipulated by a third party
- To validate and verify the digital signature of the signed rpm file visit the following HPE Software Depot web page:
  - HPE GPG or RPM Signature Verification (HPLinuxCodeSigning)
  - <u>https://h20392.www2.hpe.com/portal/swdepot/displayProductInfo.do?productNumber=HPLinuxCodeSigning</u>
- Follow the instructions for verifying rpm files
- If you choose to not validate and verify the digital signature of ATX rpm files you may see a warning similar to the following when installing:

warning: hpe-atx-1.0.0-51.31.rhel6.x86\_64.rpm: Header V3 RSA/SHA1 Signature, key ID b1275ea3: NOKEY

However, ATX will still install correctly

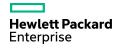

#### **RHEL / SLES / CentOS / Oracle Linux Installation**

- Login as the system administrator (root), download the RPM to a directory on your hard drive and change to that directory. For CentOS Linux and Oracle Linux use the equivalent RHEL rpm installation package.
- To remove a previously installed ATX package using the rpm command:

```
rpm -e hpe-atx
```

- To install the ATX package using the rpm command:

```
rpm -ivh hpe-atx-<version>.rpm
```

```
(for example: rpm -ivh hpe-atx-1.0.0-50.39.rhel7.x86_64.rpm)
```

- To install the ATX package, as well as all required dependent packages, using Linux distribution tools: RHEL: yum install hpe-atx-<version>.rpm SLES: zypper install hpe-atx-<version>.rpm
- To get a list of all dependent files for ATX:

```
rpm -qp --requires hpe-atx-<version>.rpm
```

#### **Ubuntu Installation**

- Login as the system administrator (root), download the RPM to a directory on your hard drive and change to that directory
- To remove a previously installed ATX package using the dpkg command:

```
dpkg -P hpe-atx
```

- To install the ATX package using the dpkg command:

```
dpkg -i hpe-atx-<version>.deb
(for example: dpkg -i hpe-atx-1.0.2-142.5.ubuntu18_amd64.deb)
```

- To install the ATX package, as well as all required dependent packages, using Linux distribution tools: apt-get install hpe-atx-<version>.deb
- To get a list of all dependent files for ATX:

dpkg -I hpe-atx-<version>.deb

#### Package dependencies

- ATX is dependent on the following commands and libraries:

- 1) /usr/lib64/libnuma.so.1
  - Repository Package Name:
    - RHEL/CentOS/Ubuntu: numctl-libs or numactl (changes from release to release)
    - SLES: libnuma1
- 2) /usr/lib64/libcrypto.so.10
  - Repository Package Name: openssl
- 3) fuser command
  - Repository Package Name: psmisc
- 4) glibc library
  - Repository Package Name: glibc
- The ATX rpm/deb file will specify these packages as dependencies
- If the ATX rpm/deb is installed with Linux distribution tools (yum on RHEL, zypper on SLES or apt-get on Ubuntu) the tools will install the required dependent packages.

#### **ATX Primary Files Installed**

- ATX command
  - /usr/bin/hpe-atx
- 64-bit ATX library:
  - /usr/lib64/libhpe-atx.so.<maj-vers>.<mid-vers>.<min-vers>
    - current library version is 1.0.3: libhpe-atx.so.1.0.3
- Man page:
  - /usr/share/man/man8/hpe-atx.8.gz

Note: There is no libhpe-atx.so file. Applications should not link against the ATX library. Only the ATX command uses the ATX library.

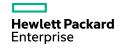

#### **ATX AutoPass License Files Installed**

- **Directory:** /usr/lib64/hpeovlic-atx/
  - AutoPass Product Description file: 916\_1.0\_HPE-ATX\_1.0.pd
  - AutoPass License file: LicFile.txt
  - AutoPass shared library: lib64/libOvLicV5Capi64.so
- Note: This directory and its files are intentionally not removed when removing ATX with  $\tt rpm -e \ hpe-atx$ 
  - We don't want to remove the current license information in case you are installing a new version of ATX after removing the previous version of ATX.

#### **Trial License**

- ATX is shipped with a free 60-day Trial License
- The 60-day Trial License will be automatically installed when the ATX rpm is installed
- To find out how many days are remaining with the trial license use:

hpe-atx --license-status Or hpe-atx -s

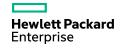

#### **Installing a Permanent License**

- You must obtain and install a permanent license to continue to use ATX beyond the 60-day trial period
- To obtain a permanent license refer to your sales representative or your contract administrator
  - The number of sockets on the system and the system serial number must be provided:
    - cat /sys/devices/virtual/dmi/id/product\_serial
  - Licenses are valid for the life of the system rather (as opposed to time-based licenses)
- Download the permanent license to a <license>.dat file on your system
- After you have obtained the permanent license, follow these steps to install the new license:
  - 1) Ensure that the file /usr/lib64/hpeovlic-atx/LicFile.txt exists.
  - 2) HPE recommends that you back up this file before installing the new permanent license.
  - 3) Install the new permanent license with one of the following commands: hpe-atx -a <license>.dat or hpe-atx --license-add <license>.dat
- On successful license installation the following message will be displayed: hpe-atx: New license installed
- For more information, see the hpe-atx(8) manpage.

#### **Verifying a Permanent License**

- To verify the permanent license:
  - 1) Run one of the following commands:

hpe-atx -s **Or** hpe-atx --license-status

Information about the current license being used will be displayed

- 2) To see a list of all valid licenses installed run one of the following commands: hpe-atx -S or hpe-atx --license-status-all
- For more information, see the hpe-atx(8) manpage.

#### **Changing Linux OS Versions or Vendors**

- Save your license key file provided by HPE (the <license>.dat file)
- If you plan to upgrade to a new OS version, you can use the same ATX license that you are currently using.
  - For example, if you are upgrading from Red Hat Enterprise Linux 6 to Red Hat Enterprise Linux 7, you can use the same ATX license used with Red Hat Enterprise Linux 6 on Red Hat Enterprise Linux 7.
- You can also use the same ATX license if you are changing OS vendors.
  - For example, if you are changing from Red Hat Enterprise Linux 6 to SUSE Linux Enterprise Server 12, you can use the same ATX license

#### For additional information

#### **Publicly Available Resources**

- HPE-ATX product page:
  - <u>http://downloads.linux.hpe.com/SDR/project/hpe-atx</u>
- HPE-ATX download:
  - HPE My License Depot
    - <u>https://myenterpriselicense.hpe.com/cwp-ui/evaluation/HPE-ATX</u>
  - HPE Software Delivery Repository
    - http://downloads.linux.hpe.com/SDR/project/hpe-atx/repo.html
- Documentation: Installing HPE-ATX
  - http://downloads.linux.hpe.com//SDR/project/hpe-atx/Installing\_HPE-ATX\_v\_1.0.3.pdf
- Documentation: Launching applications with HPE-ATX
  - <u>http://downloads.linux.hpe.com//SDR/project/hpe-atx/Using\_HPE-ATX\_v\_1.0.3.pdf</u>
- Documentation: HPE-ATX Performance Proof Points
  - <u>http://downloads.linux.hpe.com//SDR/project/hpe-atx/HPE-ATX\_proof\_points\_v3.pdf</u>
- Demo Videos on the HPE Solution Demonstration Portal
  - <u>https://hpedemoportal.ext.hpe.com/search/HPE-ATX</u>

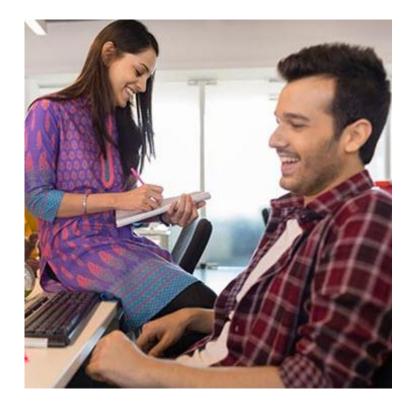

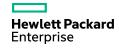

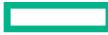

#### Hewlett Packard Enterprise

# Thank you